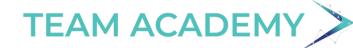

PG6 CRACLE® V22

**ORACLE PRIMAVERA** 

V22 TRAINING PROGRAM

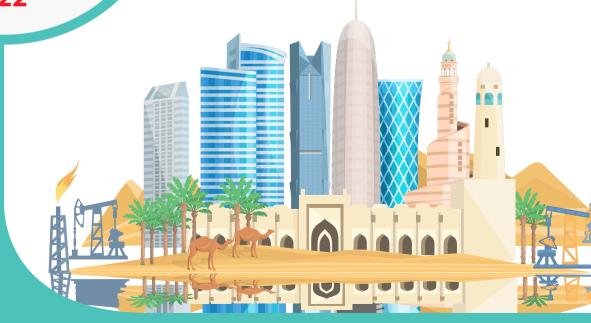

#### **OUR ACHIEVEMENTS & ACCOLADES**

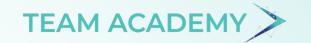

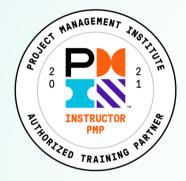

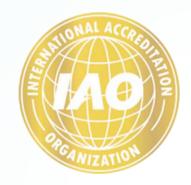

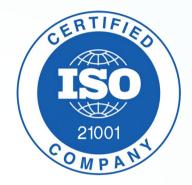

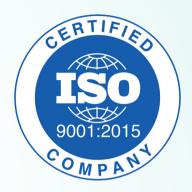

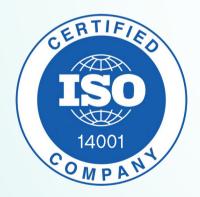

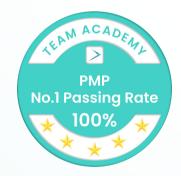

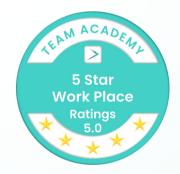

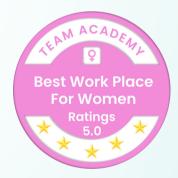

1200 + STUDENTS GRADUATED SO FAR | 500+ JOBS FAST TRACKED

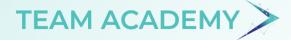

#### **COURSE FEATURES**

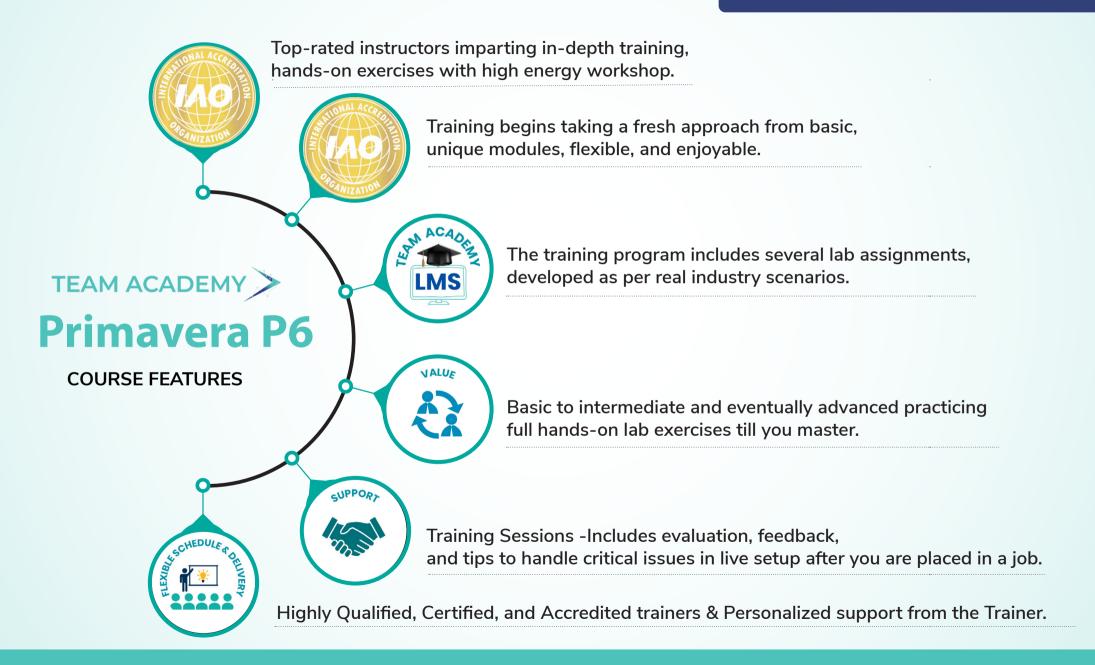

#### **COURSE BENEFITS**

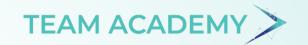

- 1. Learn best project management practices.
- 2. Ease the whole process of optimizing resources, delegating tasks, staying on schedule, and tracking projects.
- 3. Able to create your estimates using Primavera P6 accurately even when you are midway with your project execution.
- 4. Narrows enables them to narrow their focus, achieve their goals and improve their deliverability and rate of success.
- 5. Breaking down Complex Projects.

#### **JOB OPPORTUNITIES**

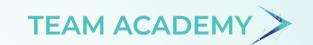

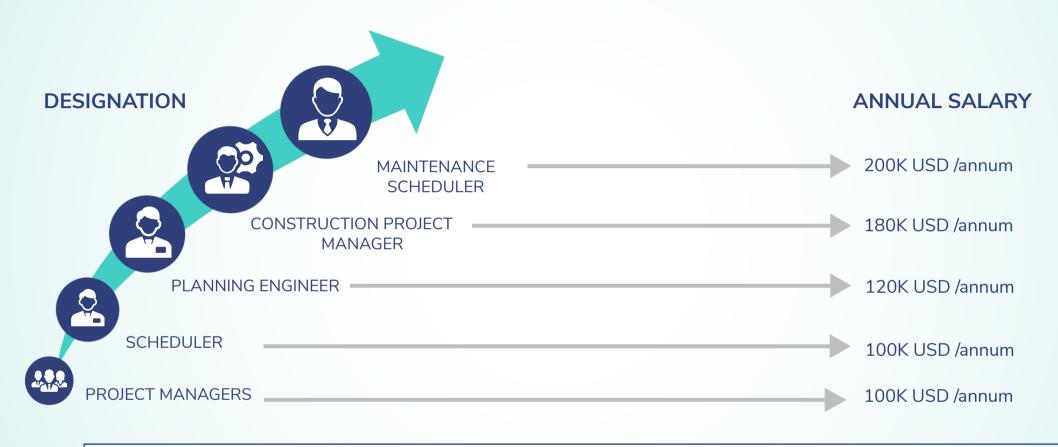

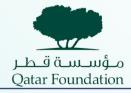

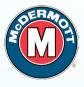

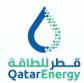

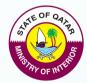

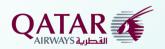

**HIRING COMPANIES** 

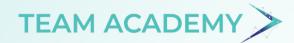

#### PRINCIPAL COUNSELOR & TRAINER

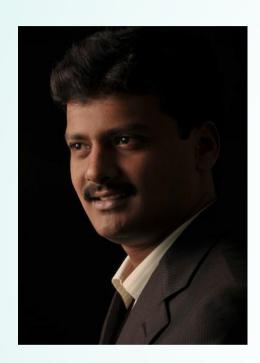

Dinesh R M
MBA, MCP, PMP

#### **Digital Transformation**

Specialized in Automation using advanced technologies such as RPA, AI, Machine Learning & Cloud Computing

#### Social Media Empowerment

Specialized in developing strategies for Social Media Marketing Promoting brand awareness & Scale up website conversions.

#### Mobile App & API integration specialist

Specialized in Mobile app architecture development and Integrating Web APIs

#### **Business Apps Customization**

Customize Apps for suiting business needs and requirements, Architect business process and technology platforms.

# Enterprise Application Support & Customization

Provide solutions for business pain points on managing Accounting, internal administration, etc.

# Document Management system design

Specialized in Various Document management systems & developing frameworks for Effective document management.

#### Project Management

Specialised in Planning, Integration, Analytics, quantitative & qualitative project management.

#### Program Management

Managing integration complexities & risks between large projects.

Enterprise Project Management System

# Analytics & Reporting

Specialised in data gathering, analytics and representation.

Excellent Communication & Leadership

Present ideas, conduct conferences and mentor Sr.Management on Projects & Program management process

#### **DETAILED MODULE**

## TEAM ACADEMY

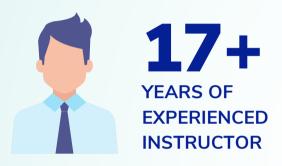

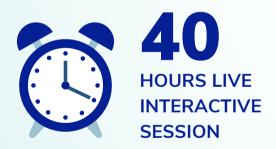

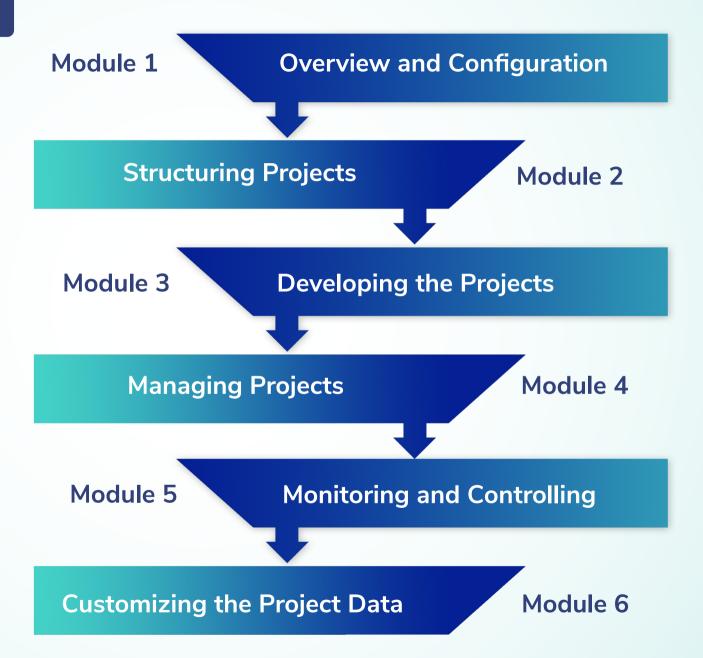

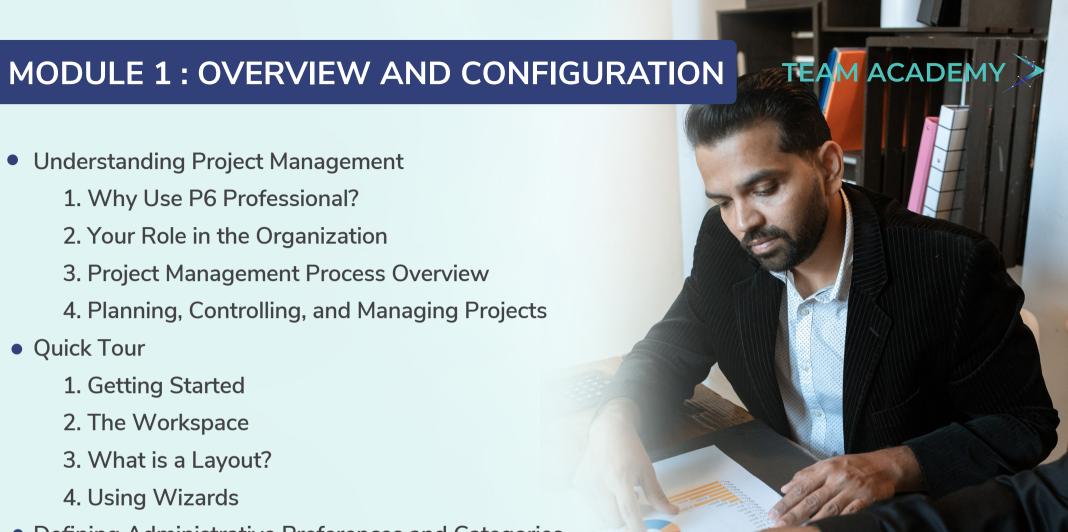

- Defining Administrative Preferences and Categories
  - 1. Defining Default Settings
  - 2. Defining Standard Categories and Values
  - 3. Defining Currencies

**MODULE 1: OVERVIEW AND CONFIGURATION** 

- Setting User Preferences
  - 1. Formatting Time Units
  - 2. Formatting Dates
  - 3. View and Select Currency and Symbols
  - 4. Setting Mail Preferences
  - 5. Implementing Wizards Assistance
  - 6. Application Startup, Log, Group and Sort, and Column Options
  - 7. Changing Your Password
  - 8. Setting Resource Analysis for Spreadsheet and Profile
  - 9. Setting Calculations for Resource and Role Assignments
  - 10. Selecting Startup Filters

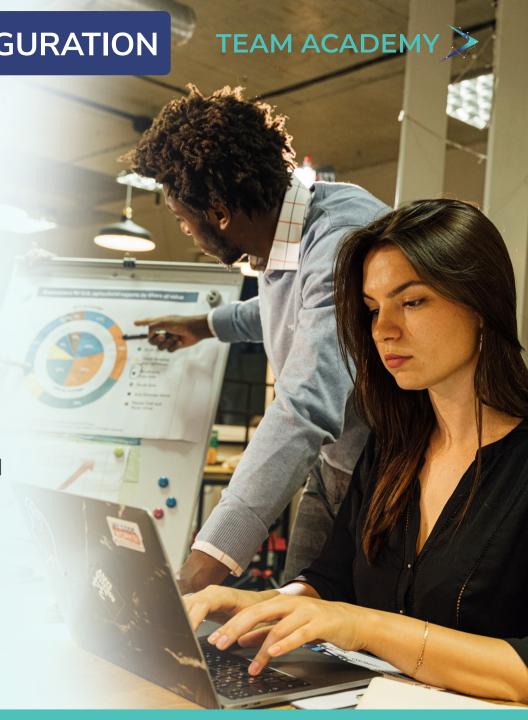

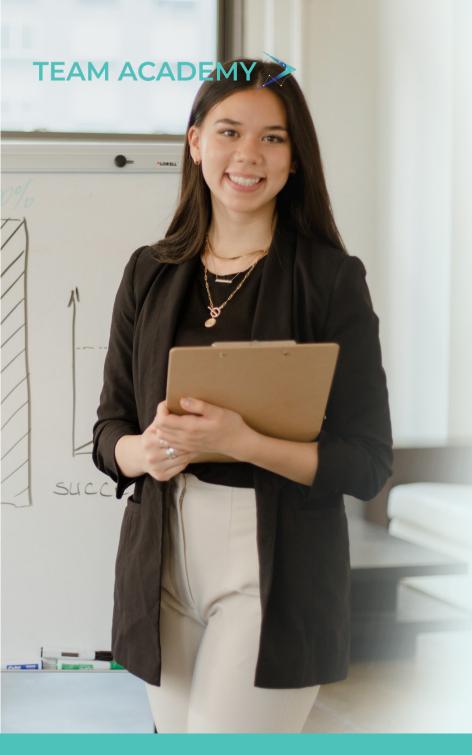

#### **MODULE 2: STRUCTURING PROJECTS**

- Setting up & work with the Enterprise Project Structure
  - 1. Enterprise Project Structure Overview
  - 2. Viewing and Enterprise Project Structure
  - 3. Setting Up the Enterprise Project Structure
  - 4. Working with the Enterprise Project Structure
- Defining & Work with Organizational Breakdown Structure
  - 1. The Organizational Breakdown Structure (OBS)
  - 2. Setting Up an OBS
  - 3. Viewing an OBS
  - 4. Editing OBS Elements
- Defining Project and Project Detail Properties
  - 1. The Project Definition
  - 2. Adding a New Project in Enterprise Project
    Structure
  - 3. Defining and Assigning Project Codes and Values
  - 4. Setting Project Defaults Properties and Projec Detail Tabs

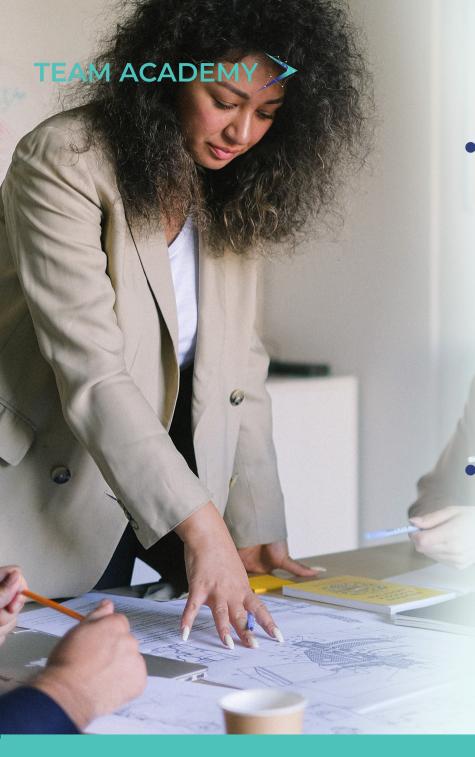

#### **MODULE 2: STRUCTURING PROJECTS**

- Defining the Work Breakdown Structure
  - 1. The Work Breakdown Structure (WBS)
  - 2. The 100 Percent Rule
  - 3. Viewing a Work Breakdown Structure
  - 4. Adding and Deleting WBS Elements
  - 5. Create and Assigning WBS Category Values
  - 6. Assigning Estimation Weights to WBS Elements
  - 7. Using WBS Milestones
  - 8. Earned Value Settings for Specific WBS Elements
  - 9. WBS Details Tabs
- Defining Recourses, Roles, Costs, Codes and Curves
  - 1. Resource Overview
  - 2. Viewing and Adding Resources
  - 3. Defining and Assigning Resources Roles
  - 4. Defining and Assigning Cost to Recourses and Roles
  - 5. Defining and Assigning Resources Codes and Values
  - 6. Defining Resource Curves
  - 7. Resource Details Tabs

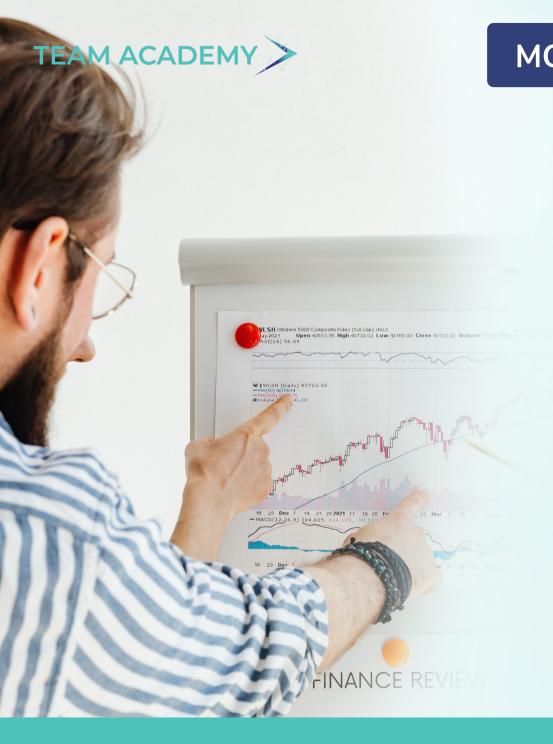

## **MODULE 2: STRUCTURING PROJECTS**

- Setting Up a Cost Account Structure
  - 1. Cost Account Overview
  - 2. Setting Up of Cost Account Structure
- Defining Calendars
  - 1. Adding Calendars
  - 2. Modifying Calendars
  - 3. Assigning Calendars
  - 4. Defining Custom Fields
  - 5. Creating User-Defined Fields
  - 6. Working with User-Defined Fields
  - 7. Working with Indicators

MODULE 3: DEVELOPING THE PROJECTS Working with Activities 1. Activities Overview 2. Defining and Adding Activities to a Project 3. Defining General Activity Information 4. Defining Schedule Information 5. Establishing Relationships 6. Estimating and Assigning Resources to Activities 7. Estimating Activity duration 8. Assigning Resource Curves 9. Future Period Bucket Planning

10. Identifying Critical Path and Float Analysis
11. Resource Levelling and Resource Smoothing

12. Adding Expenses for Activities and Assigning Cost Accounts

13. Adding Activity Steps and Work with Activity Step Templates

14. Viewing Activity Summaries

15. Creating and Assigning Activity Codes and Values

16. Assigning Work Products and Documents

17. Viewing Activity Feedback and Posting Notes

18. Activity Details Tabs

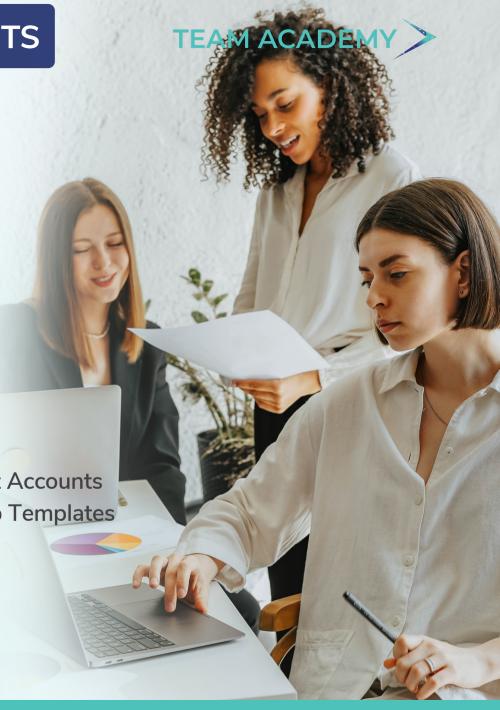

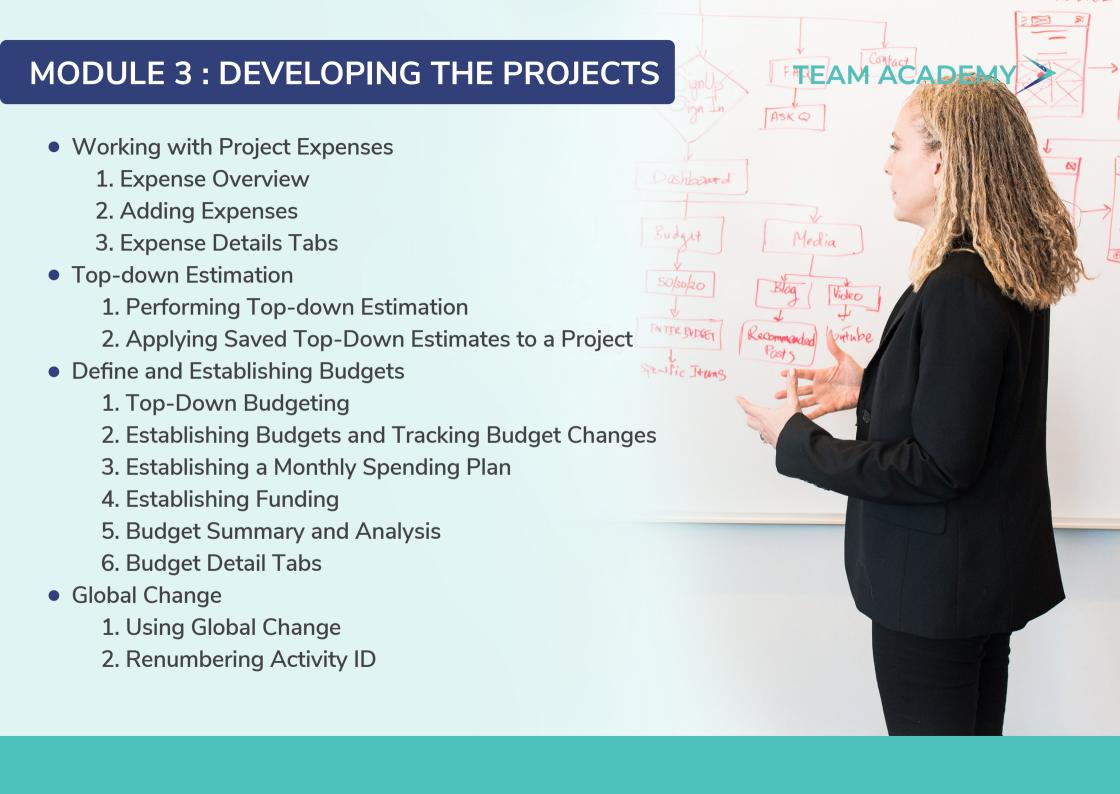

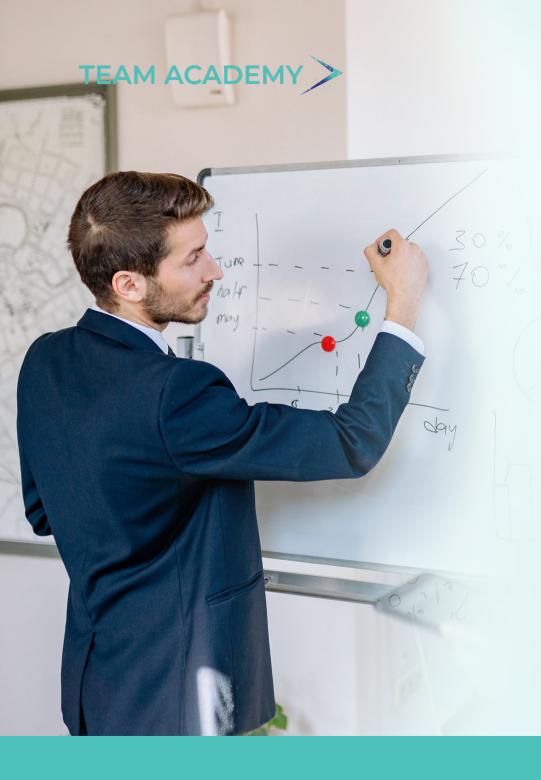

- Creating and Managing Baselines
  - 1. Creating Baselines
  - 2. Assign baselines to projects
  - 3. Comparing Current and Baseline Schedules
  - 4. Modify a baseline manually
  - 5. Update a baseline
- Updating the Project
  - 1. The Update Process
  - 2. Choosing a Method of Updating
  - 3. Updating the Schedule
  - 4. Updating the Individual Activities Manually
  - 5. Updating the Progress Automatically
  - 6. Applying Actuals
  - 7. Progress Spotlight
  - 8. Scheduling Projects
  - 9. Recalculate Assignment Costs (Manually)

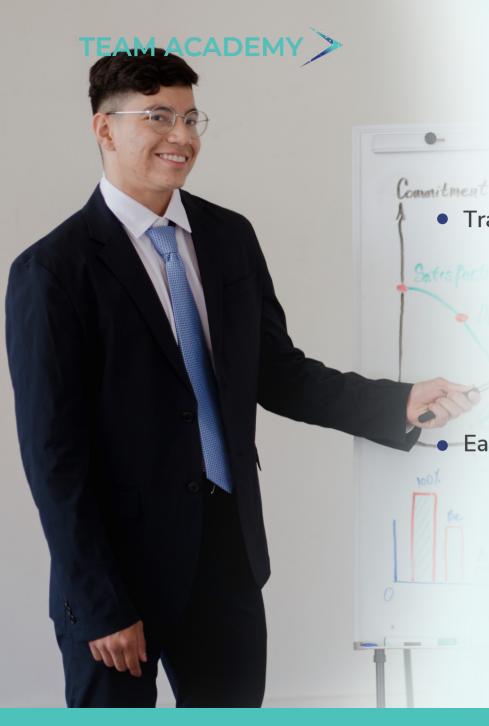

- 10. Store Period Performance (Past Period Actuals)
- 11. Summarizing Projects
- 12. Job Service
- **Tracking Projects** 
  - 1. Tracking Layouts Overview
  - 2. Creating Tracking Layout
  - 3. Customizing Tracking Layouts
  - 4. Working with Tracking Layouts
  - 5. Grouping, Sorting, and Filtering Data in Tracking Layouts
- Earned Value Management, S-Curve and Histograms
  - 1. What is Earned Value?
  - 2. Rules of Performance Measurement
  - 3. What does Earned Value measure?
  - 4. Factors of Earned Value Measurement System
  - 5. Earned Value Analysis in Primavera
  - 6. The S-Curves

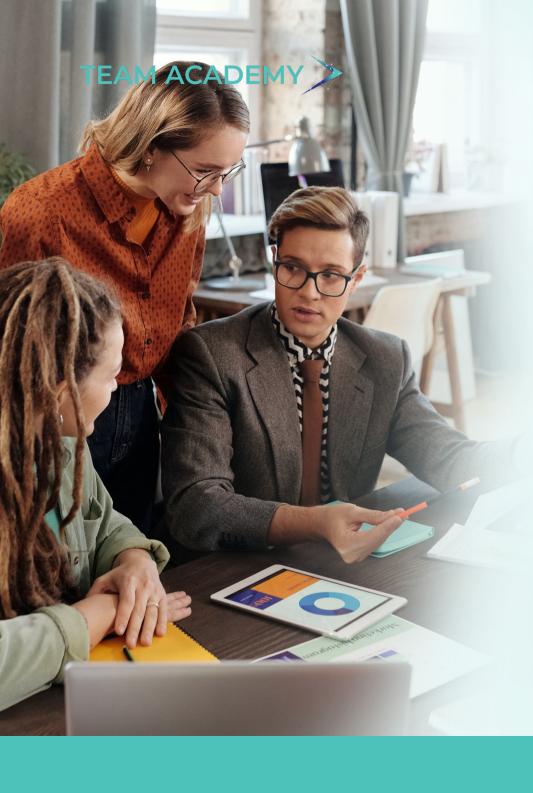

- 7. Generating S Curves in Primavera
- 8. Primavera Stacked Histogram
- Thresholds and Issues
  - 1. Thresholds
  - 2. Threshold Parameter Definitions
  - 3. Adding Thresholds
  - 4. Monitoring Thresholds and view Issues
  - 5. Assign Tracking Layouts to Thresholds
  - 6. Issues
  - 7. Adding Issues
- Managing Risks
  - 1. Risks
  - 2. Project Risk Management
  - 3. Identity Risks
  - 4. Perform Qualitative Risk Analysis
  - 5. Perform Quantitative Risk Analysis

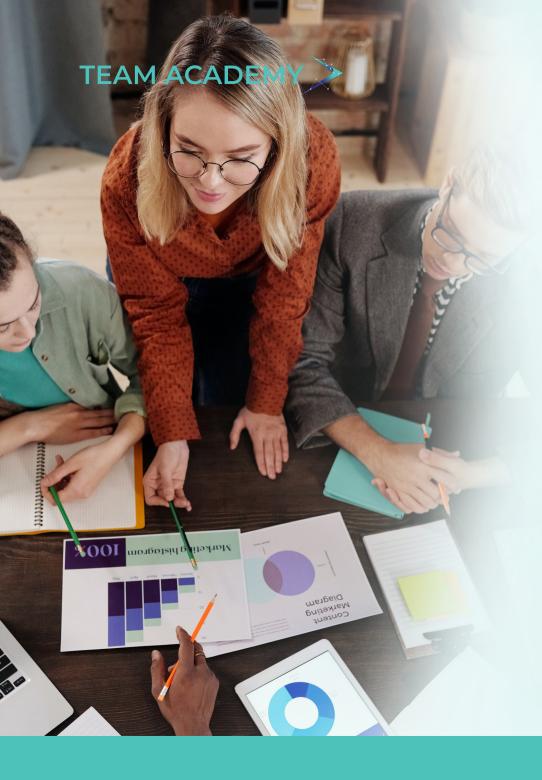

- 6. Risk Response
- 7. Control Risks
- 8. Customizing Risk Layouts in Primavera
- Creating and Using Reflections
  - 1. What is a reflection
  - 2. Creating and Using Reflections
  - 3. Reflection Guidelines
- Checking Projects In and Out
  - 1. Managing Remote Projects
  - 2. Checking Out Projects
  - 3. Checking In Projects
- Managing Projects Documents
  - 1. Work Products and Documents Page

## **MODULE 5: MONITORING AND CONTROLLING**

- Monitoring the Project
  - 1. Monitoring the Project Schedule
  - 2. Analyzing Multiple Float Paths
  - 3. Monitoring the Resources
  - 4. Monitoring the Costs
  - 5. Monitoring % Complete Values
  - 6. Monitoring Project Delays
- Controlling the Project
  - 1. What is Project Controlling?
  - 2. Bottom-up Project Controlling
  - 3. Top-down Project Controlling
  - 4. Schedule Updating and Prediction

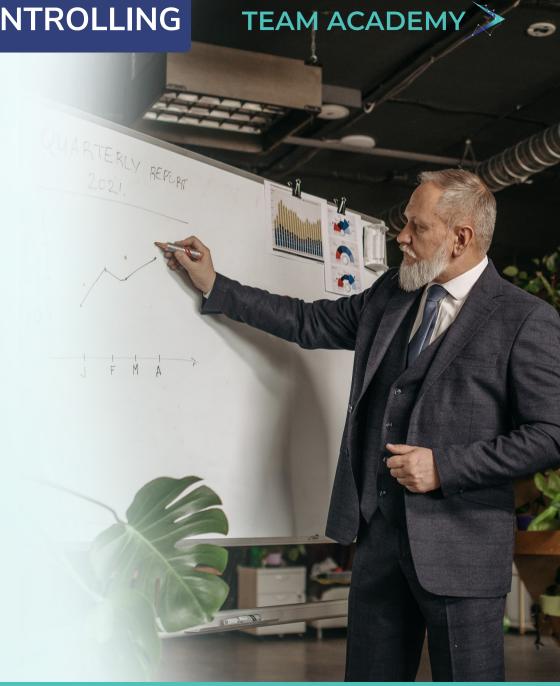

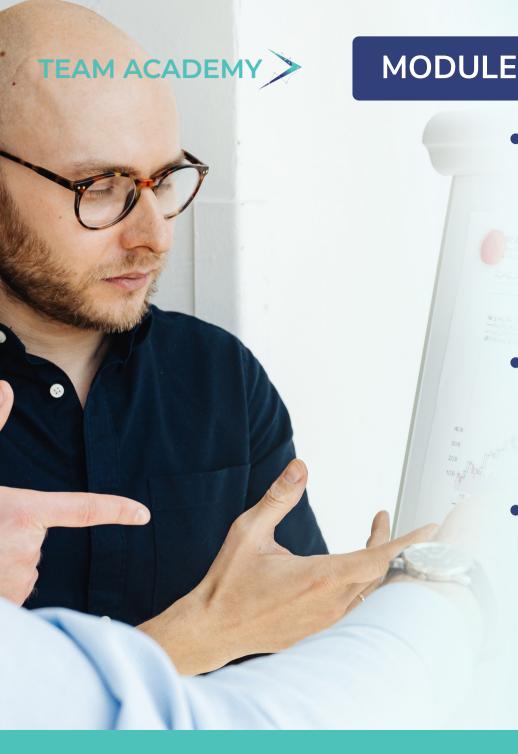

## MODULE 6: CUSTOMIZING THE PROJECT DATA

- Working with Layouts
  - 1. Layout Types
  - 2. Customizing Layouts
  - 3. Creating, Opening, and Saving Layouts
  - 4. Exporting and Importing Layouts
  - 5. Copying Resource Spreadsheet Data to MS Excel
- Grouping, Sorting, and Filtering Data
  - 1. Grouping Data
  - 2. Sorting Data
  - 3. Filtering Data
- Productive and Customizing Reports
  - 1. Reports Overview
  - 2. Reports Wizard
  - 3. Reports Editor
  - 4. Reports Groups
  - 5. Batch Reports

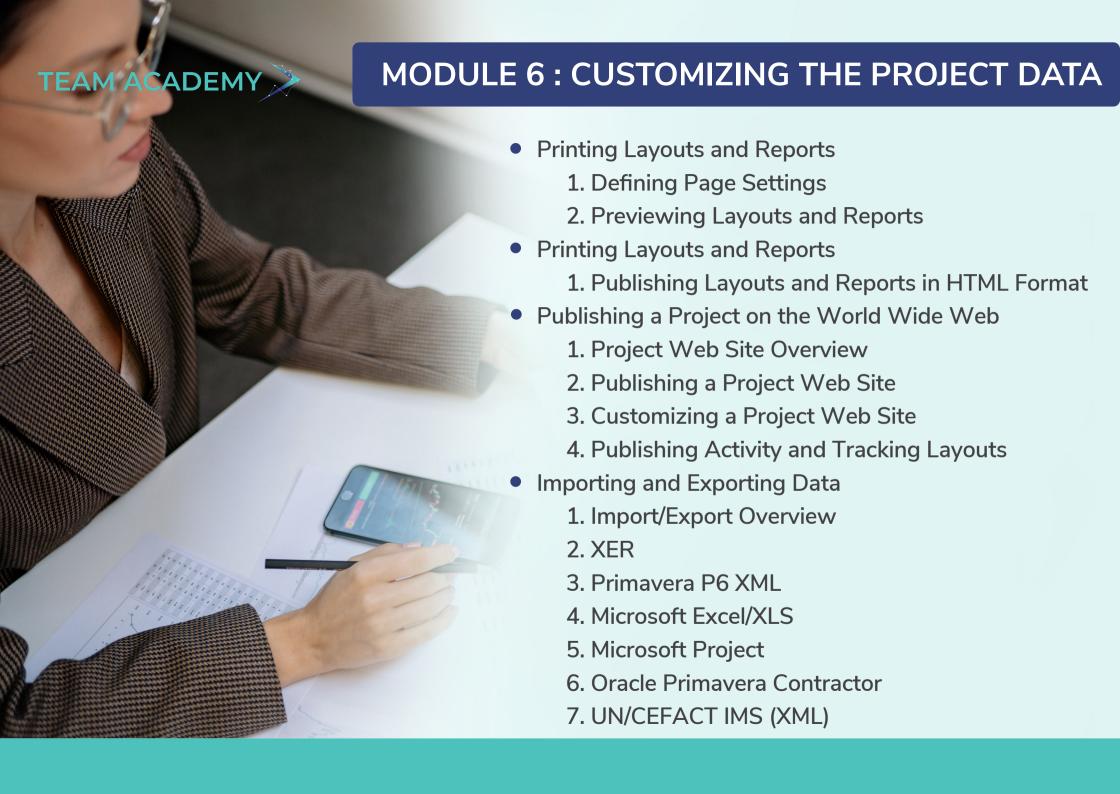

## **OTHER COURSES & RELATED SERVICES**

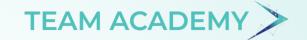

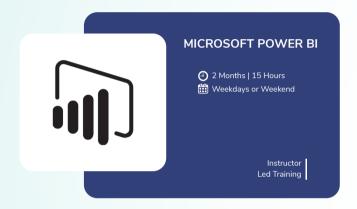

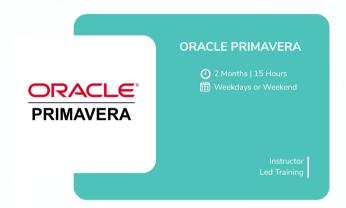

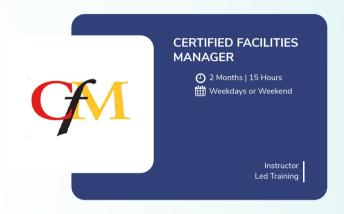

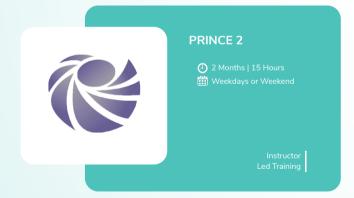

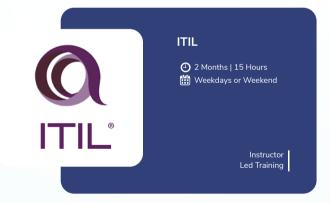

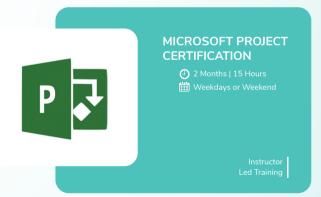

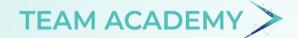

#### TOTAL COST OF THE ENTIRE PROGRAM

Training & Consulting Cost on Oracle Primavera P6 as a Professional Service

# 1800 QAR

(All Inclusive to be Payable to Team Solutions LLC)

Enrolment Process: Kindly share your Company Name, Full Name, Email address, Phone number, What's app

number & CV.email to info@teamacademy.net & cc to dinesh@teamacademy.net

Payment Options: Bank Transfer / Cash / Credit Card / Debit Card

#### BANK ACCOUNT DETAILS: (INVOICES WILL BE GENERATED ELECTRONICALLY)

Bank Name : QATAR ISLAMIC BANK

Branch Name : GRAND HAMAD AVENUE, DOHA, Qatar, Corporate Branch

Swift Code : QISBQAQAXXX

Benificiary Name : Team Solutions LLC

Account # : 0152453250015

IBAN # : QA60QISB00000000152453250015

# TEAM ACADEMY

LEARNING MANAGEMENT

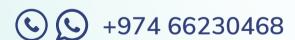

- Regus Building, D-Ring Road, Doha, Qatar
- dinesh@teamsolution.net
- www.teamacademy.net

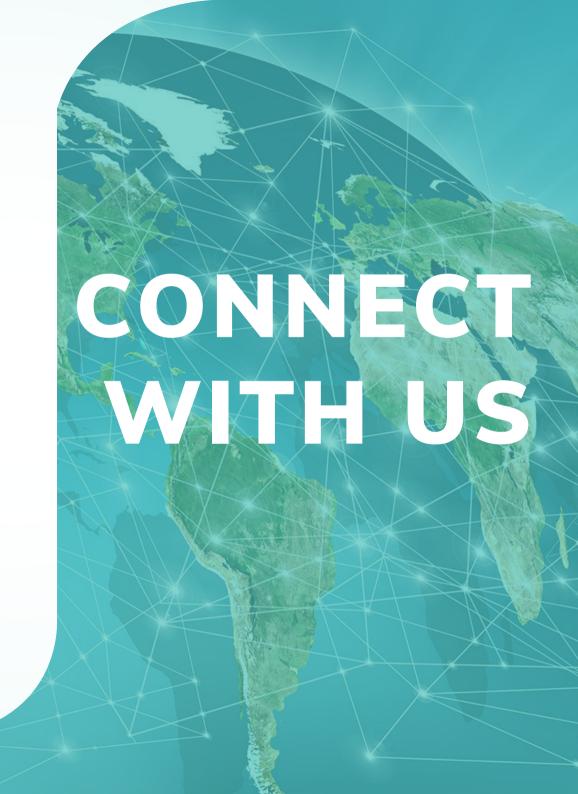